# MDS Quick Guide

#### **Shelf Stock Adjustment**

Overview: The MDS System allows for creating a vendor return document to request a shelf stock adjustment to the cost of your product. With the option to have it affect the cost of the items on the shelf or just update to the General ledger as an overall cost adjustment.

**Shelf Stock Adjustments** are generally the custom in the pharmaceutical industry. A Vendor or Manufacturer will grant customers a **shelf stock adjustment** based on the customers' existing inventory in line with decreases in the market price of the related product. This would save the time of returning the product and buying it at the lower cost.

Step1. Create an inventory reason code for the Shelf Stock Adjustment. This will allow you to choose the GL code that is affected. The Override Description is used to print on the Form.

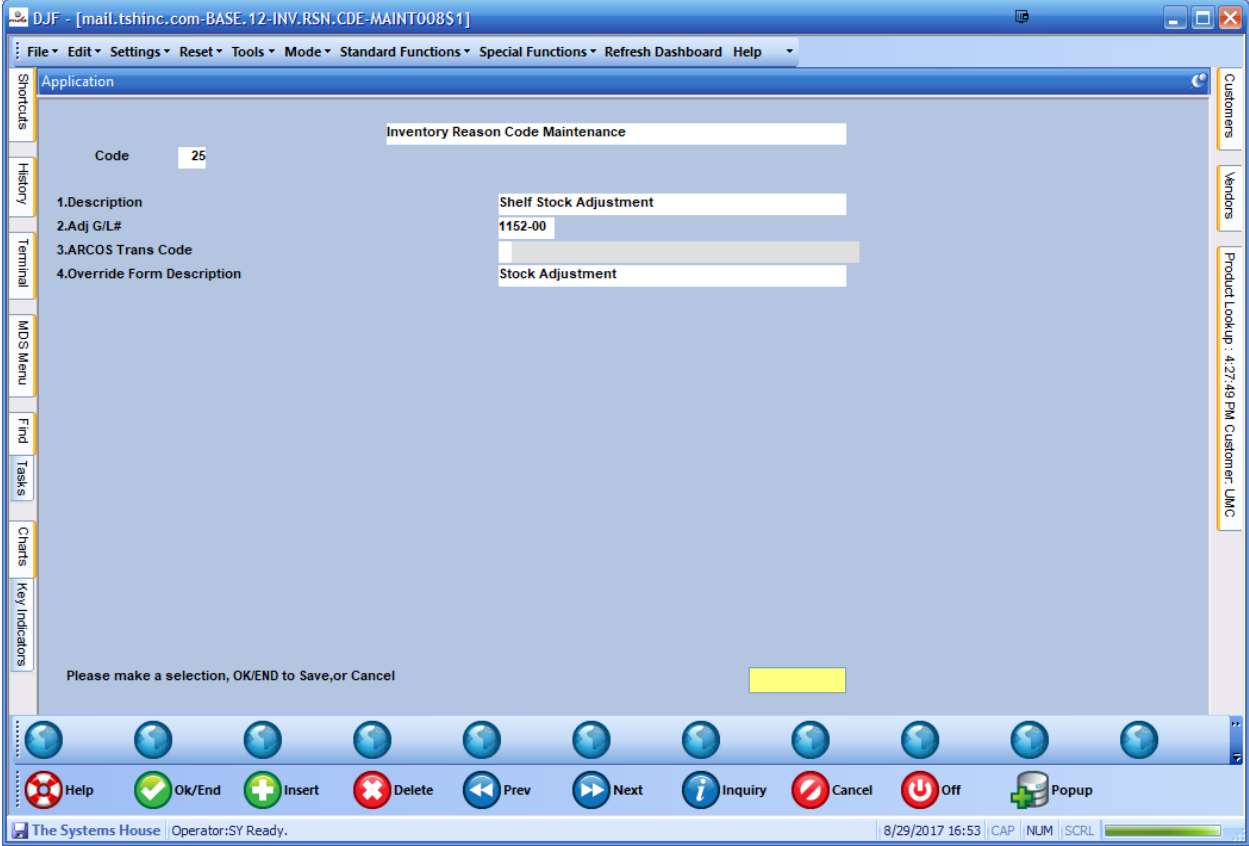

Step 2. Use the Return to Vendor Entry program.

On the header screen, select the inventory reason code for the Shelf Stock Adjustment. In our example code 25.

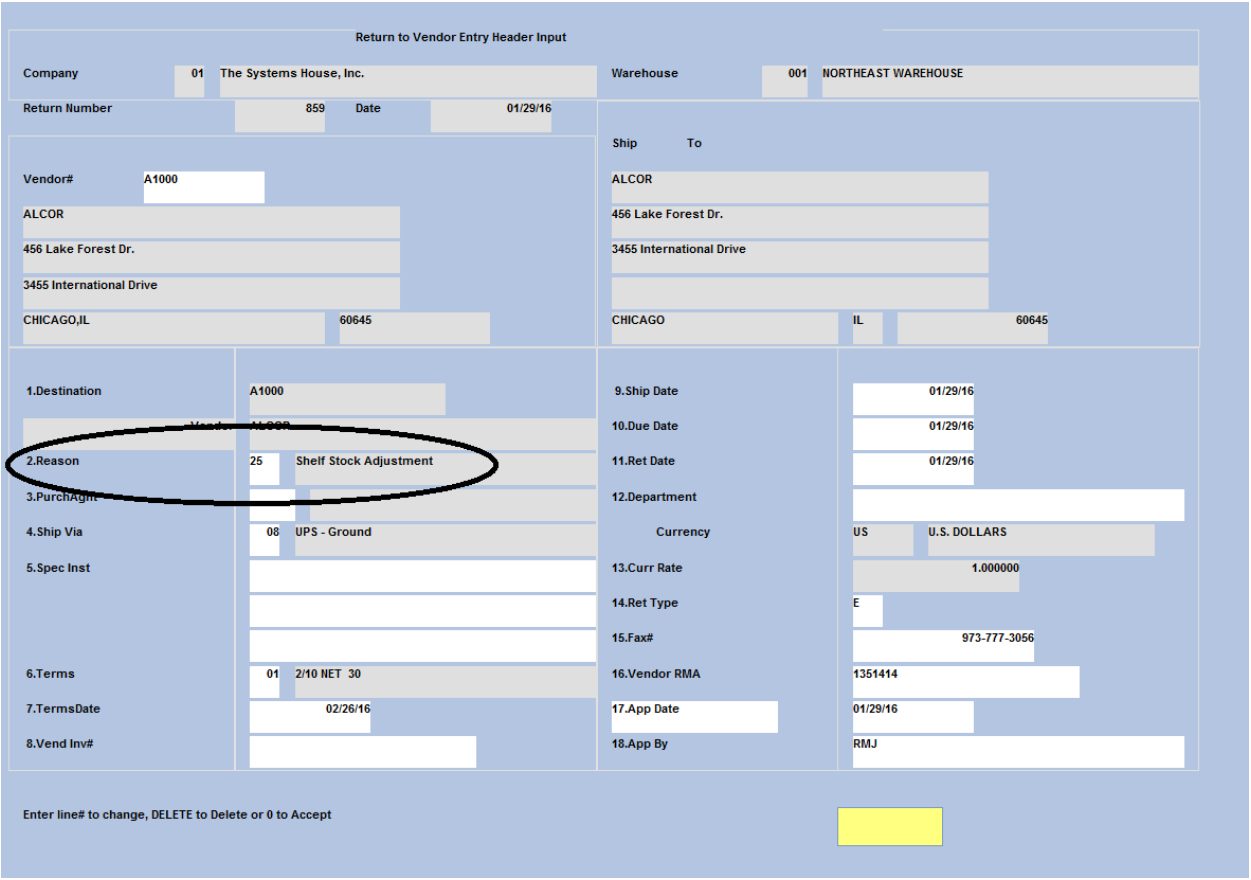

Step 3. During the Vendor Return (RTV) creation, change the cost to the difference between the cost you paid and the current cost, as this will be your credit. Mark the line item as "D" for Defective so that the inventory will not be removed.

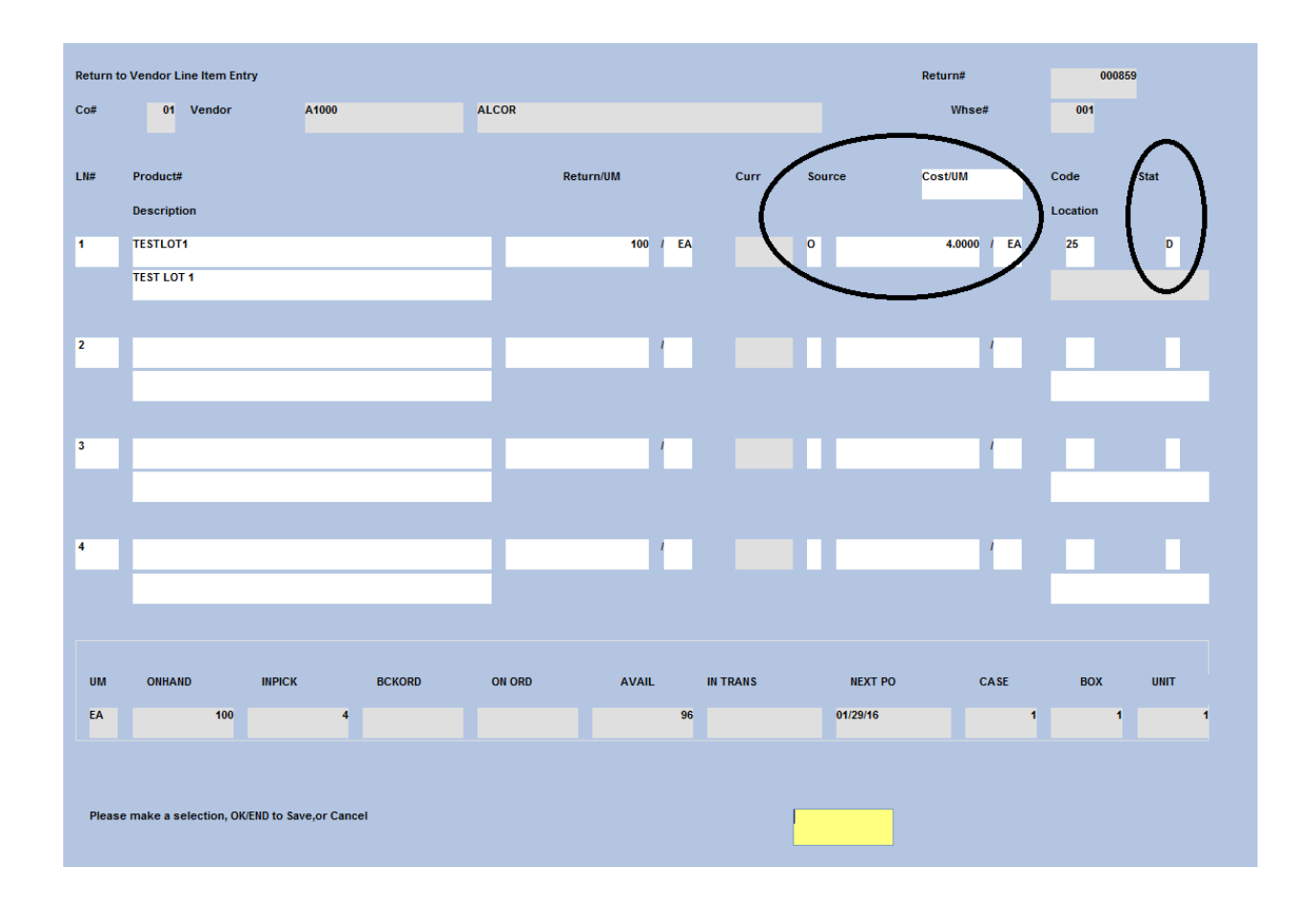

Step 4. Choose to print the Return to Vendor form at the end of the process

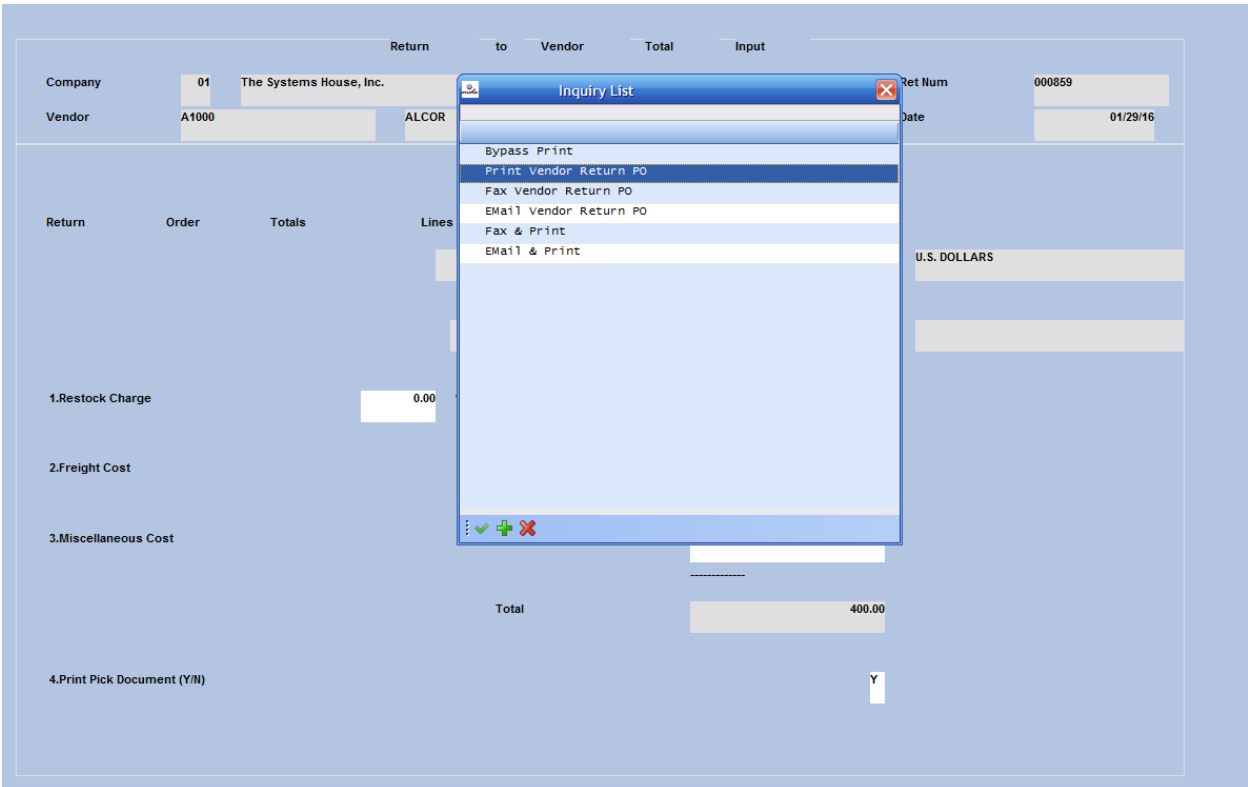

The Return to Vendor form for the vendor will have your new overridden titles.

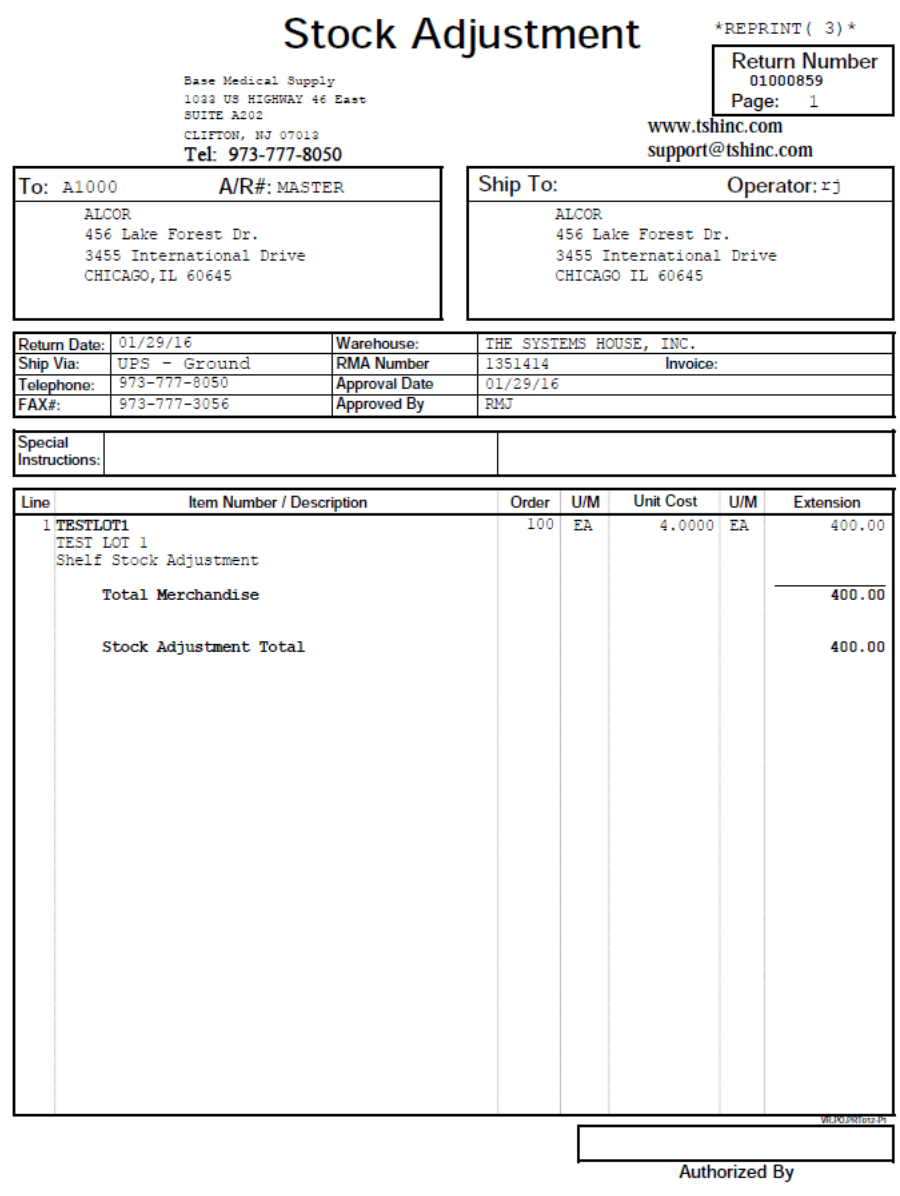

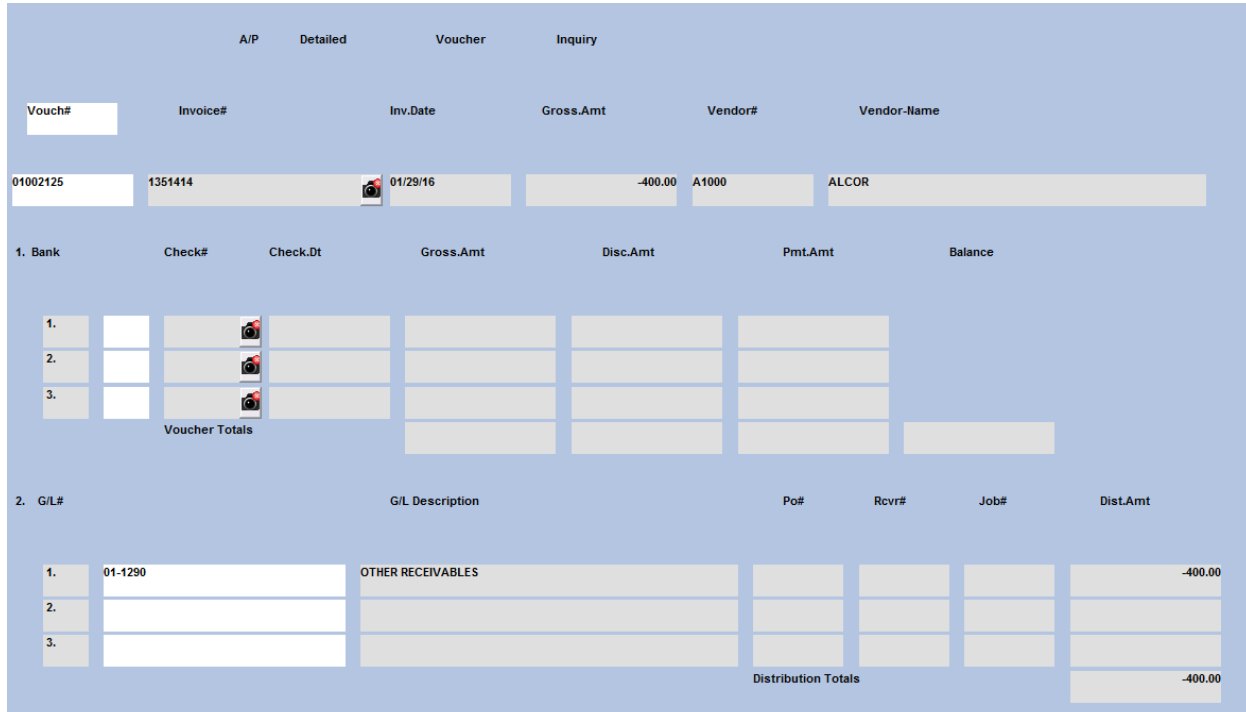

### The debit voucher was created:

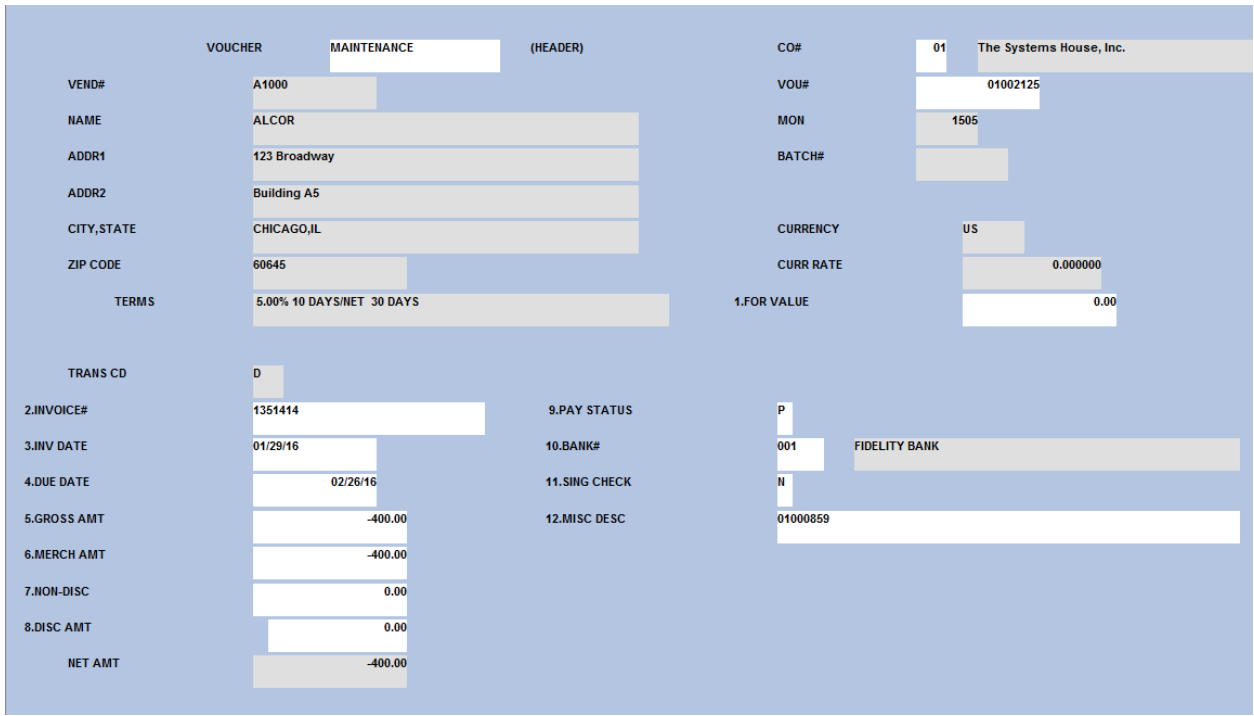

## Cost was not affected

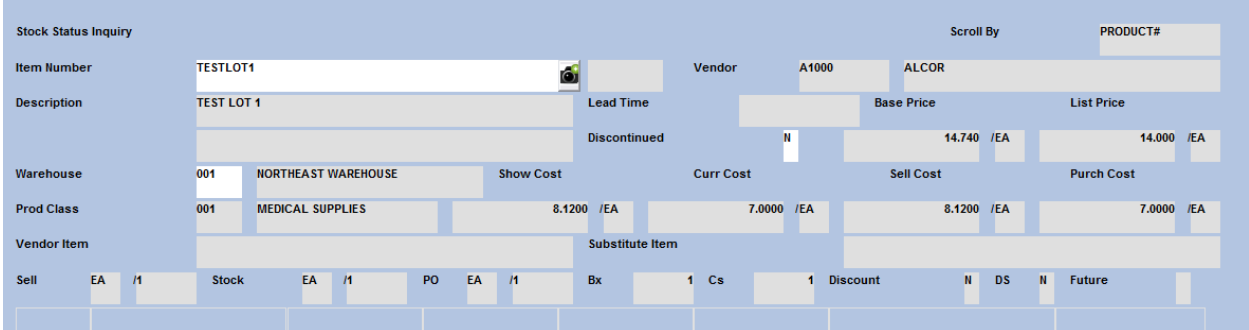

#### Average cost:

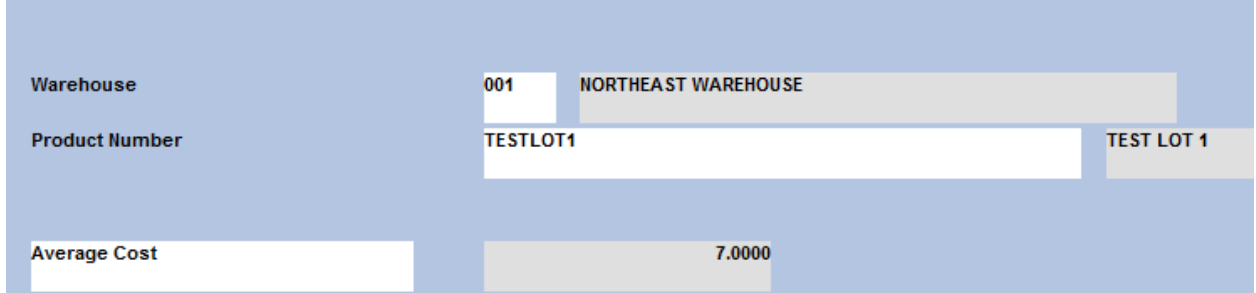